## **STUDENT ATTENDANCE SYSTEM**

## **WVEIS Summer Data Conference Canaan Valley Resort June 16-18, 2004**

 Tim Conzett - Director of Computer Services R.E.S.A. II tconzett@access.k12.wv.us

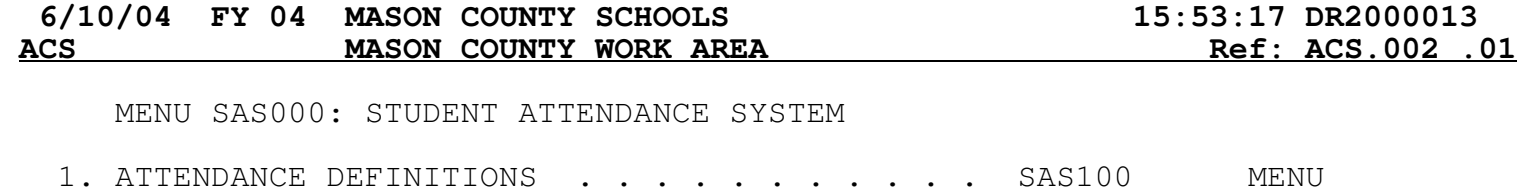

2. ABSENCE MAINTENANCE . . . . . . . . . . . . SAS200 MENU 3. ATTENDANCE REPORTS . . . . . . . . . . . . SAS500 MENU

89. Change Assignment

90. Exit ACS

Option or Menu Item

MENU SAS100: ATTENDANCE DEFINITIONS

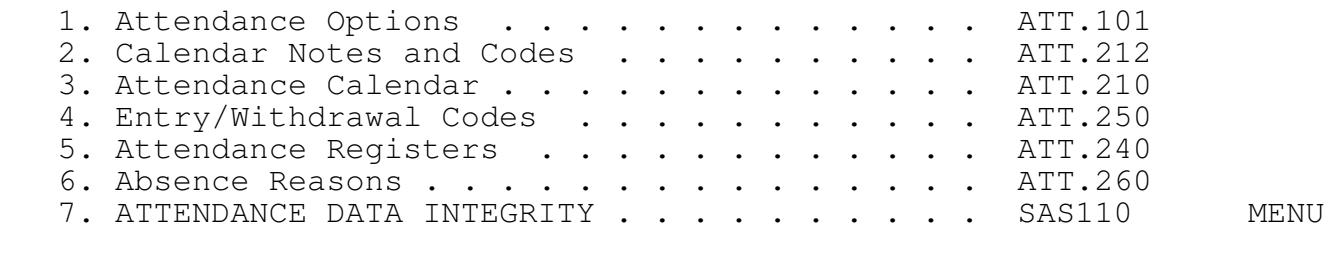

89. Change Assignment

90. Exit ACS

Option or Menu Item

Once established, Attendance definitions should not be changed unless directed to do so. Changes may have a dramatic affect on your attendance rates and membership.

Membership is: 2 1 = Always counted as 1 2 = Variable by Register 3 = Variable by Student Enrollment Absence is: 2 1 = Always Full Day 2 = Variable by Reason  $3$  = Variable by Number of Periods Absent OFFICIAL ATTENDANCE RECORDED: During Period(s): 01 02 03 04 AA Y N N N N Use course attendance? **N** Count withdrawal date as a membership day? **N**

Cancel? N

1) Membership is always "Variable by Register"

2) Be sure your "Official Attendance Periods" match your absence reasons.

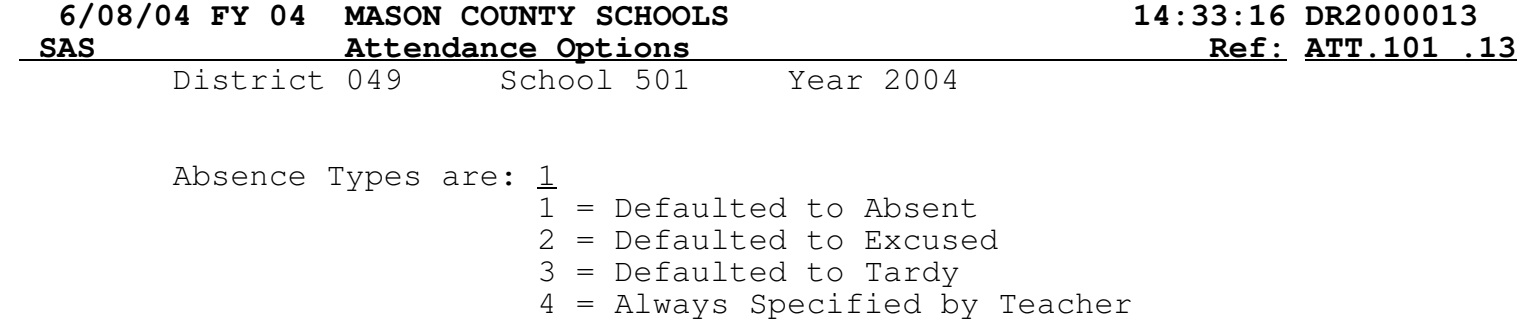

5 = Not Specified, Always Absent

Default Daily Reason for Absence is: W1

Cancel? N

The "Default Daily Reason for Absence" only applies to Official Reporting. At this time, it will not automagically appear on the student record.

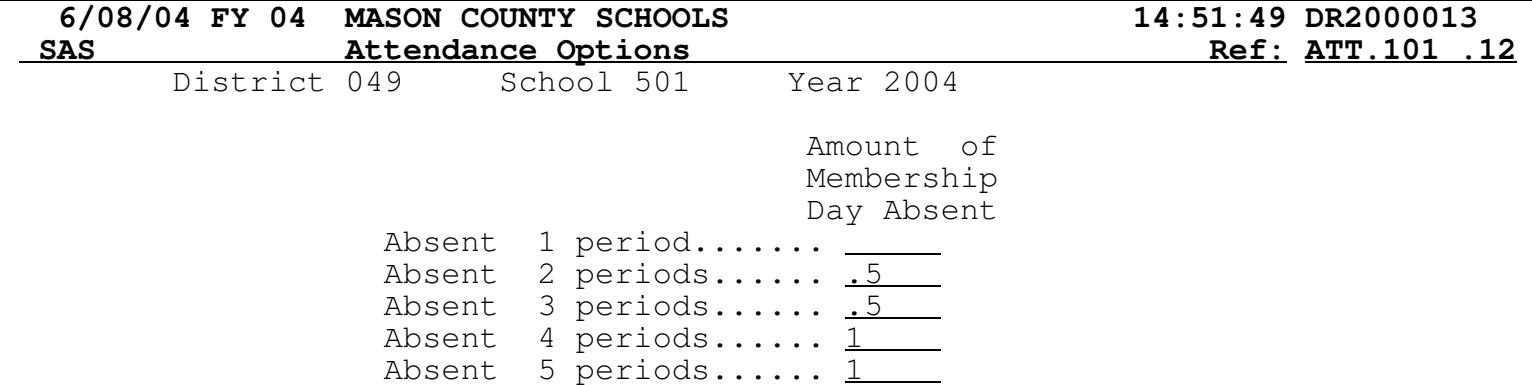

Use this screen to establish the amount of absence based on the number of periods. You may also apply absence reasons if using number of periods as your attendance method - good for tracking unexcused absences.

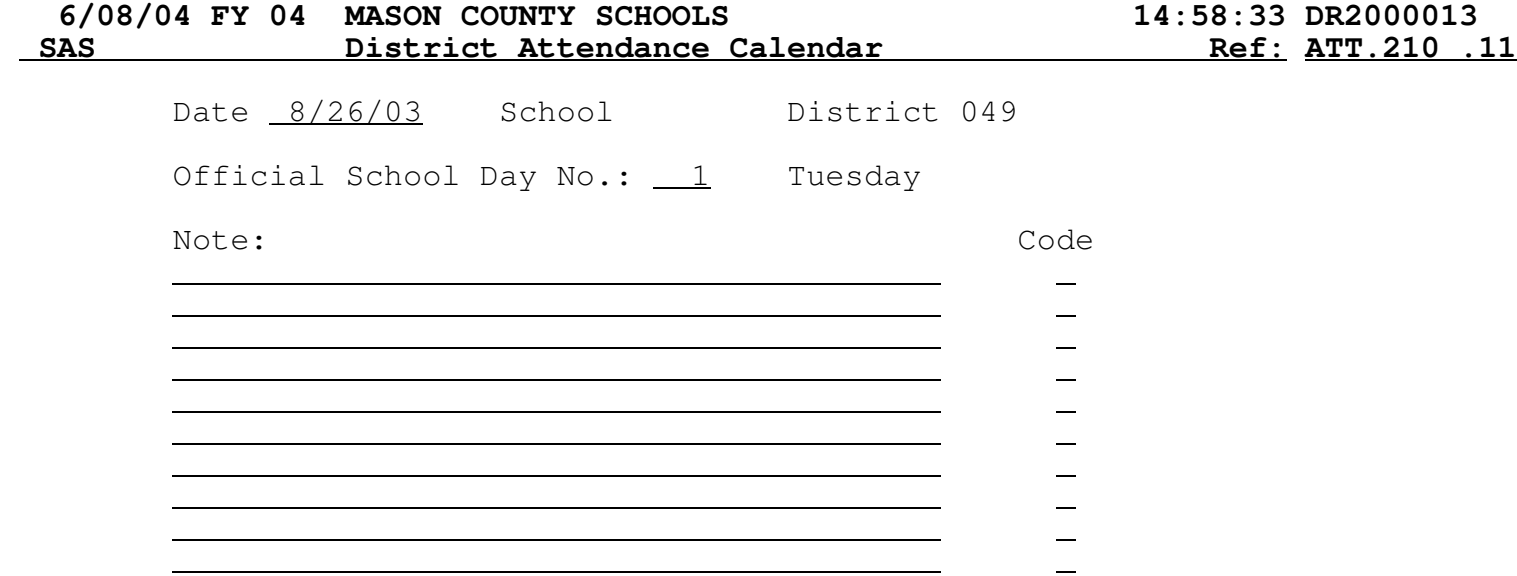

This is an example of the attendance calendar definition for the county. Note the official school day. If desired, you may use the "Notes:" section to record any particulars about the day - like "Report Cards Due".

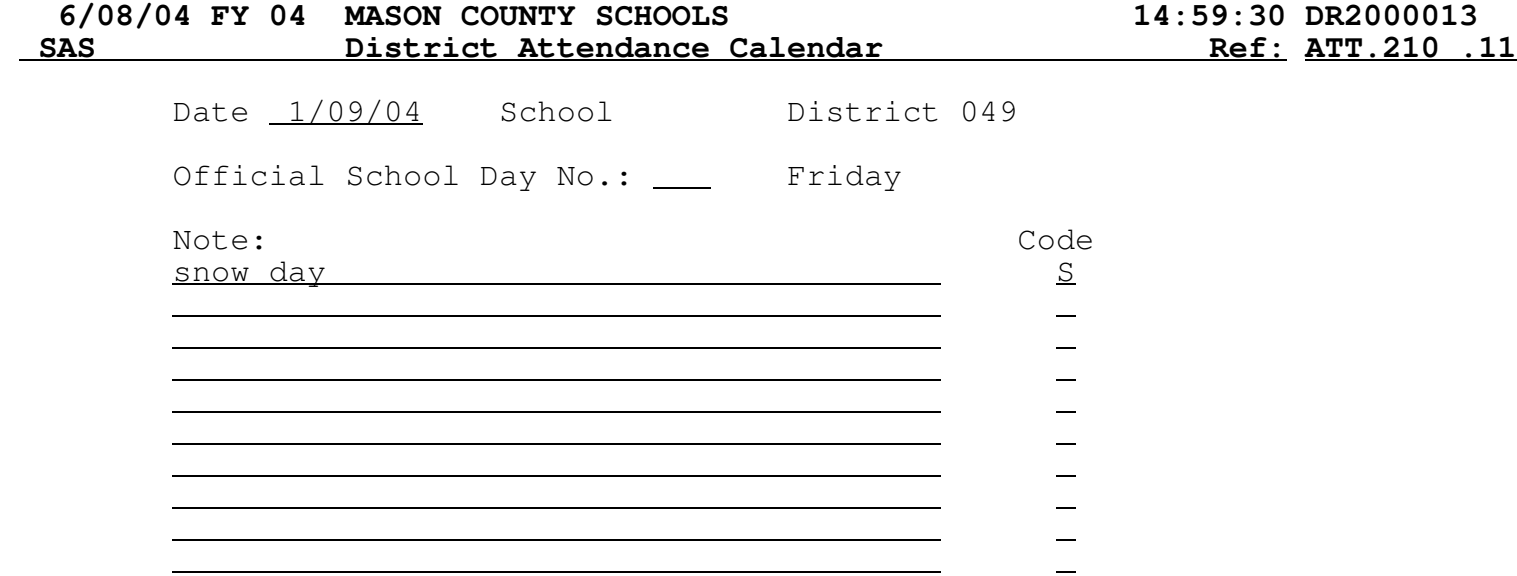

As days are missed as in bad weather, adjust the calendar by removing the official school day number. You also must apply a code and it helps if you enter something in the notes area.

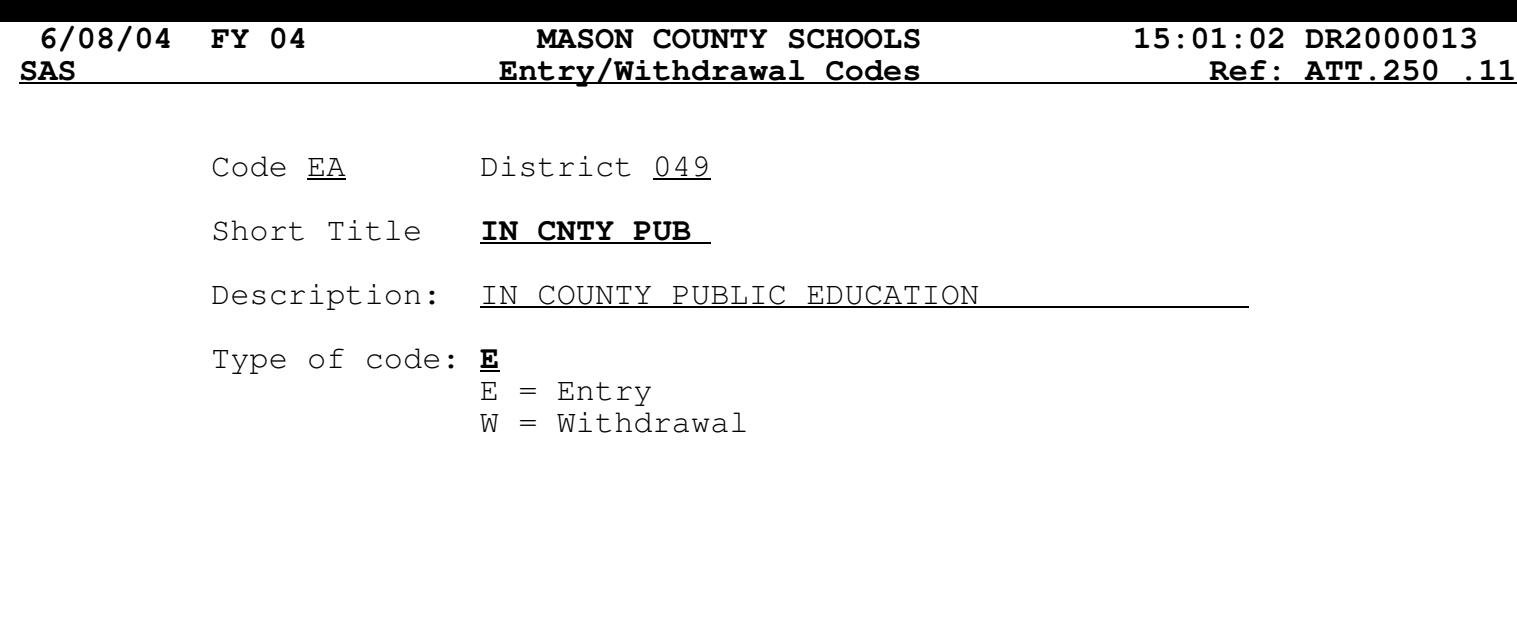

Mode: Lookup F3=Exit F12=Cancel

Attendance Registers have been established as State Standards. Schools may not use anything other than the standards. "E" codes are Entry codes and cause a student to be counted at your school. "T" codes and numeric codes (01,02, etc.) are withdrawal codes and cause a student to be removed from your count.

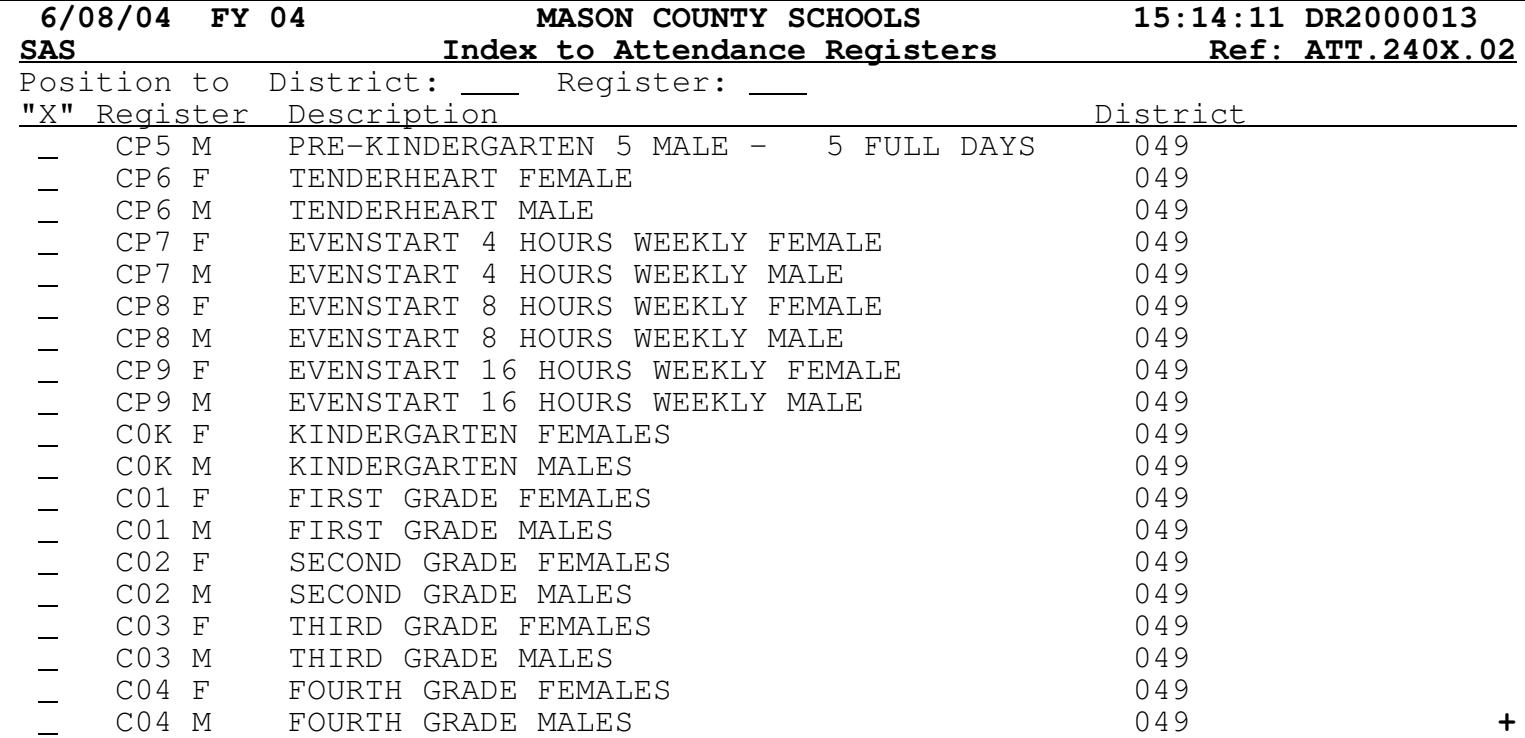

Attendance Registers are established to provide tracking and FTE value to the enrolled students. They are counted as "Days per Week".

 $5 \text{ days} = 1 \text{ FTE}$  1 day = 1/5 FTE

Register COK F District 049 Short Title: **KIND F**  Description: KINDERGARTEN FEMALES Age of students computed as of: **1**  $1 = \text{Month } 9 \text{ Day } 1$  $2 =$  First Day of Register 3 = Last Day of Register Membership for Students on this Register is: 1.000

Mode: Lookup F3=Exit F12=Cancel

Membership above reflects the FTE.

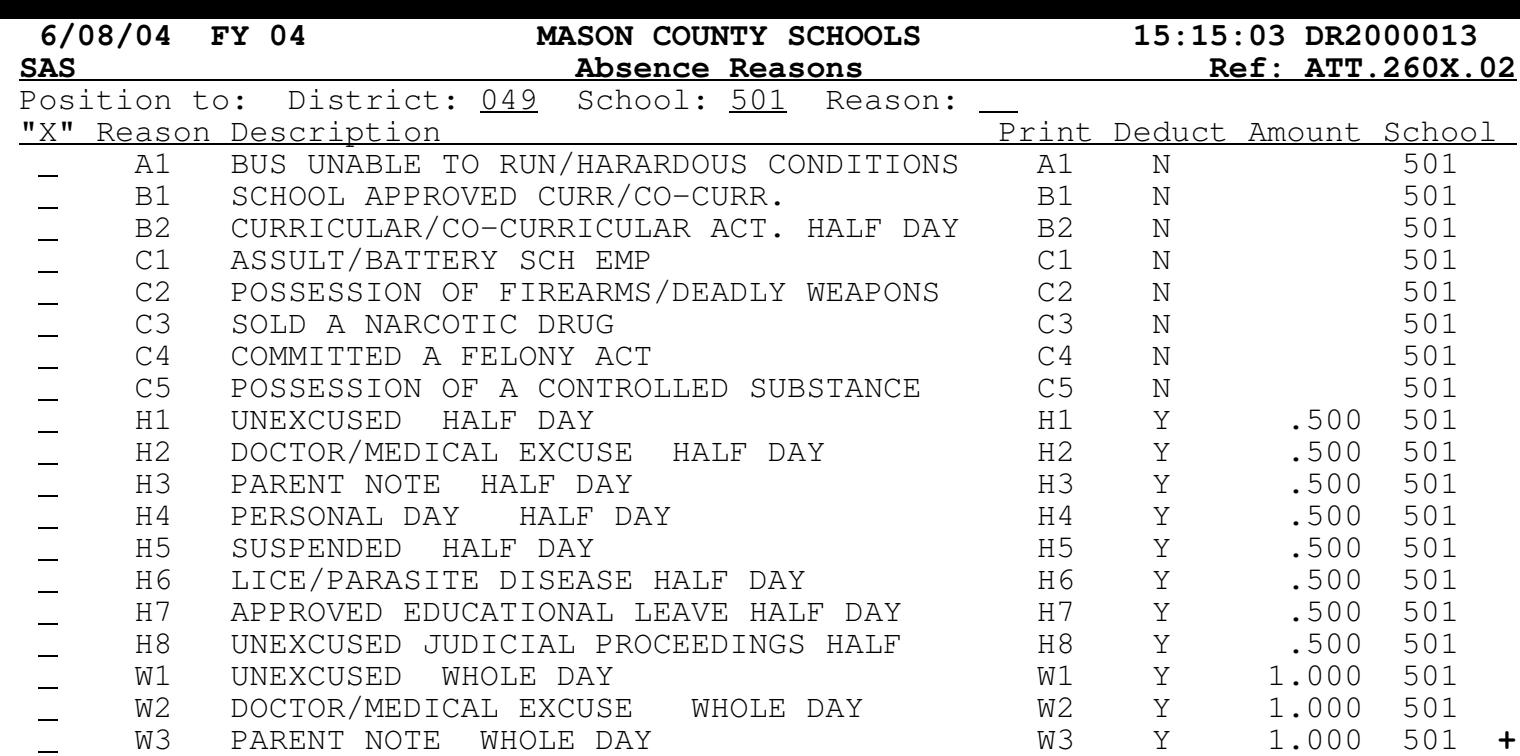

Absence Reason codes are used to establish if the Absence is "Excused" or "Unexcused" and how much of the day was missed (.5 or 1).

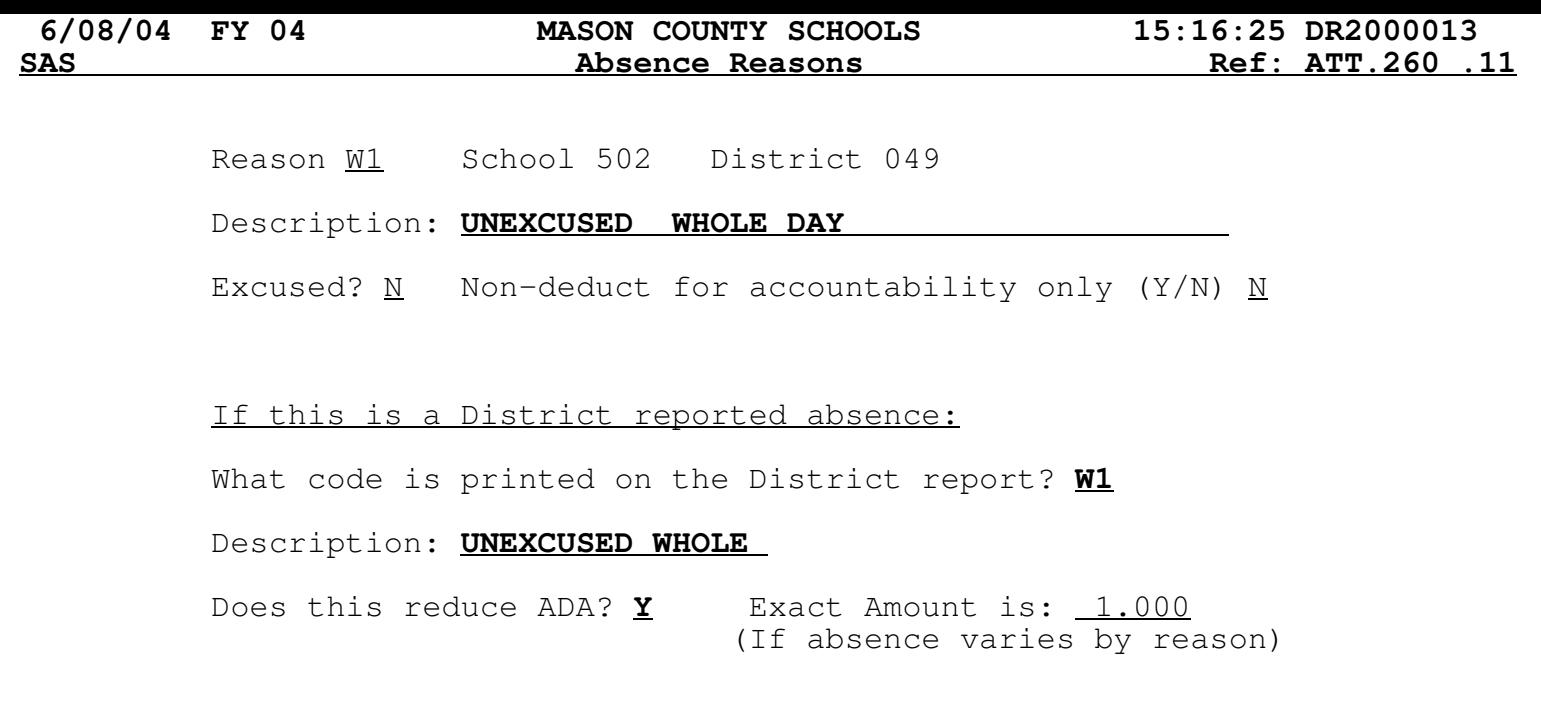

Mode: Lookup F3=Exit F12=Cancel

The "Excused Y/N ?" question establishes whether the reason is "allowed" or not. It is reflected on reports as "Ae" or "Au".

All reason codes with the exception of those beginning with A, B, C should reduce ADA by either .5 or 1 for county purposes only.

MENU SAS200: ABSENCE MAINTENANCE

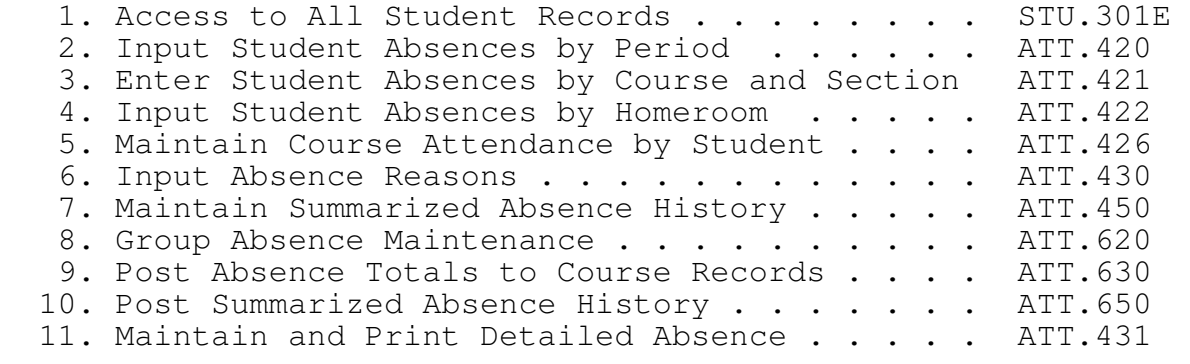

89. Change Assignment

90. Exit ACS

Option or Menu Item

Most Frequently Used:

- 2. Input Student Absences by Period.
- 4. Input Student Absences by Homeroom.
- 6. Input Absence Reasons.

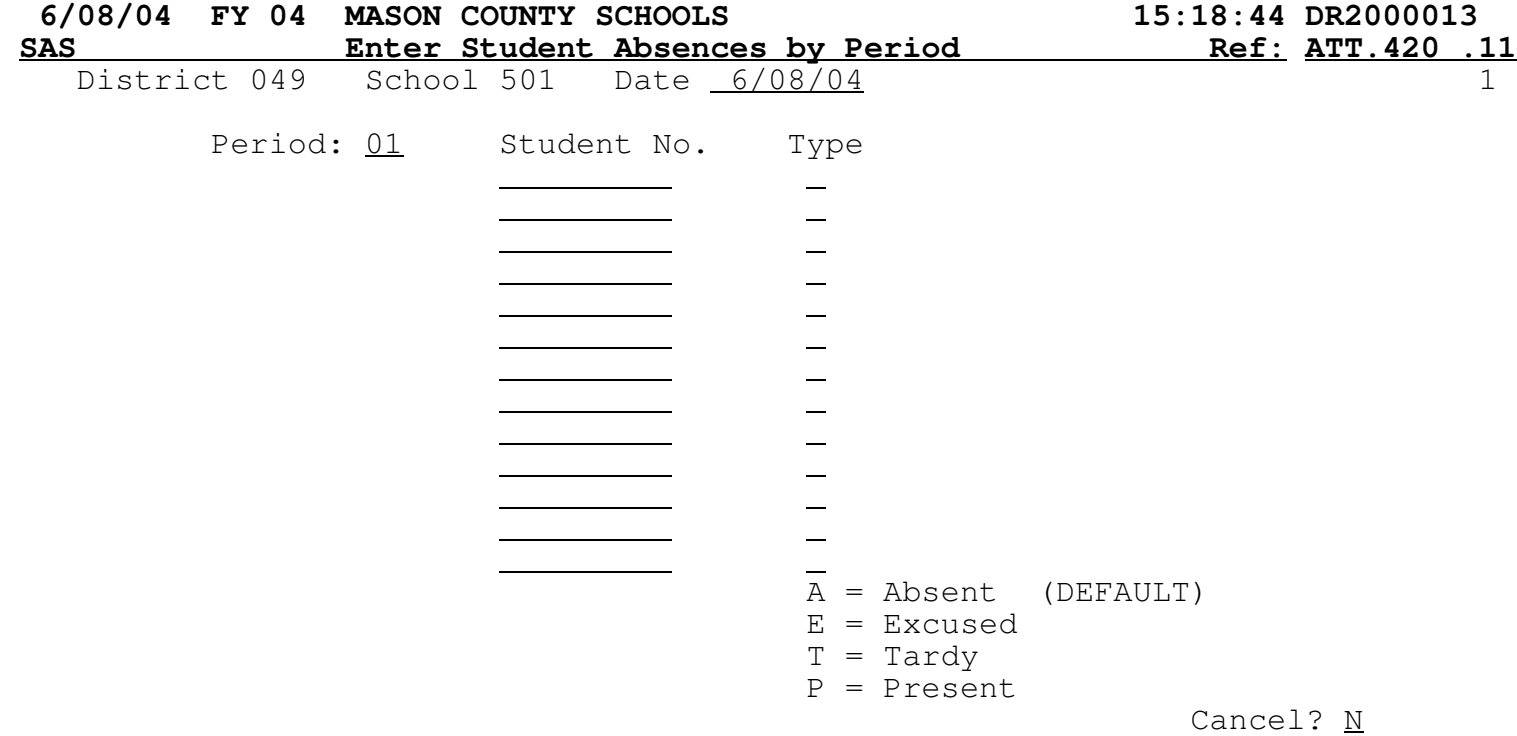

One of the easiest methods for entering absences! Just input the student numbers. The Absence Type will default to "A" (from school options)

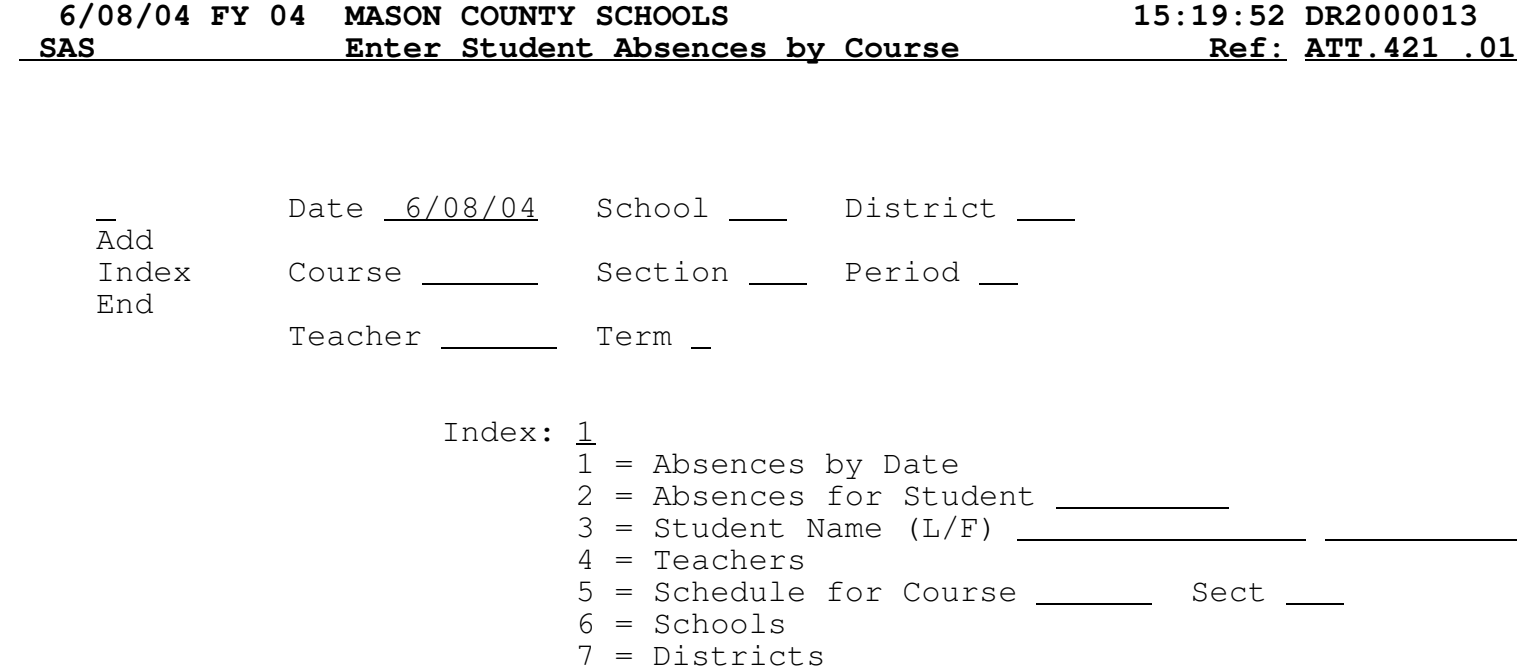

If using Course Attendance, use this program to enter absences. After completing this screen, the list of students will be displayed for the selected course, mark appropriately.

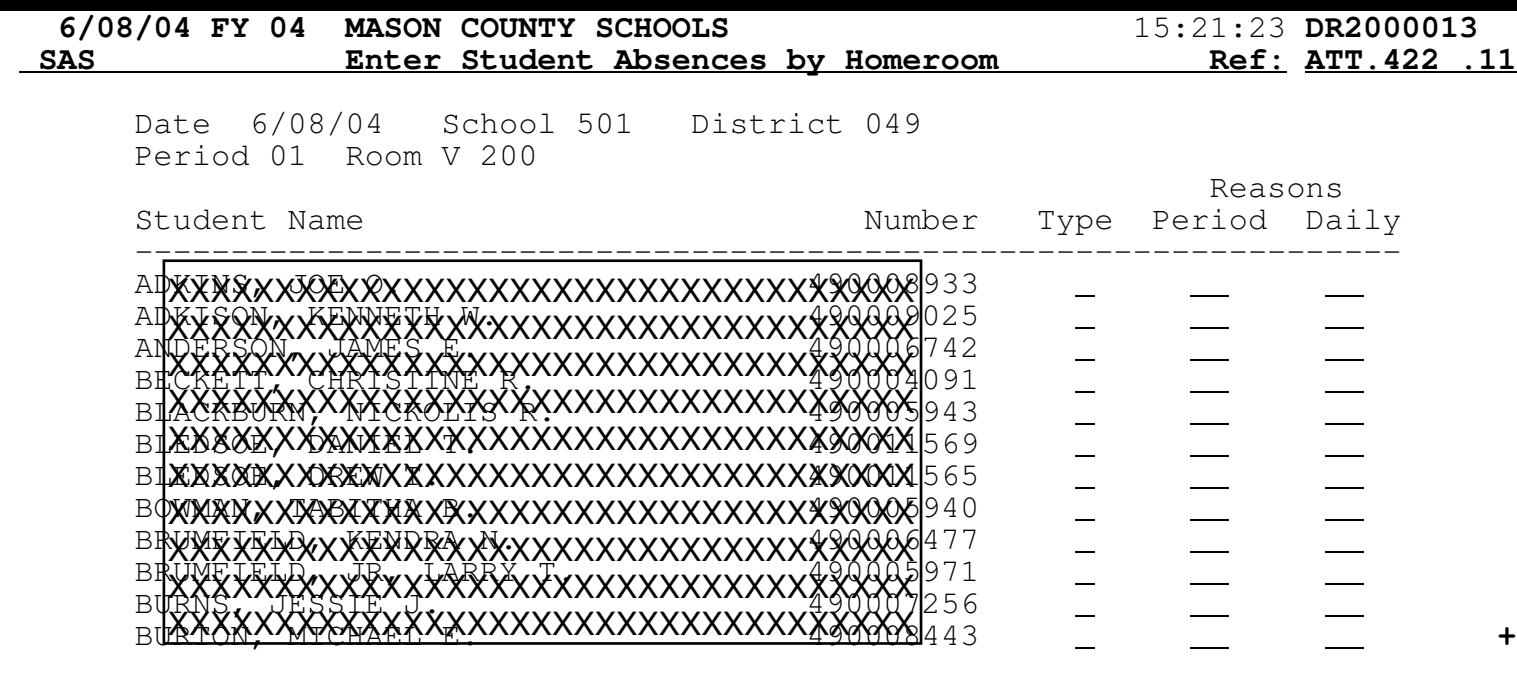

 $A = Absent$   $E = Excused$   $T = Targy$ 

Cancel? N

Input Student Absences by Homeroom will provide the list of students for the desired homeroom. Enter the Absence Type and Daily Reason code if known.

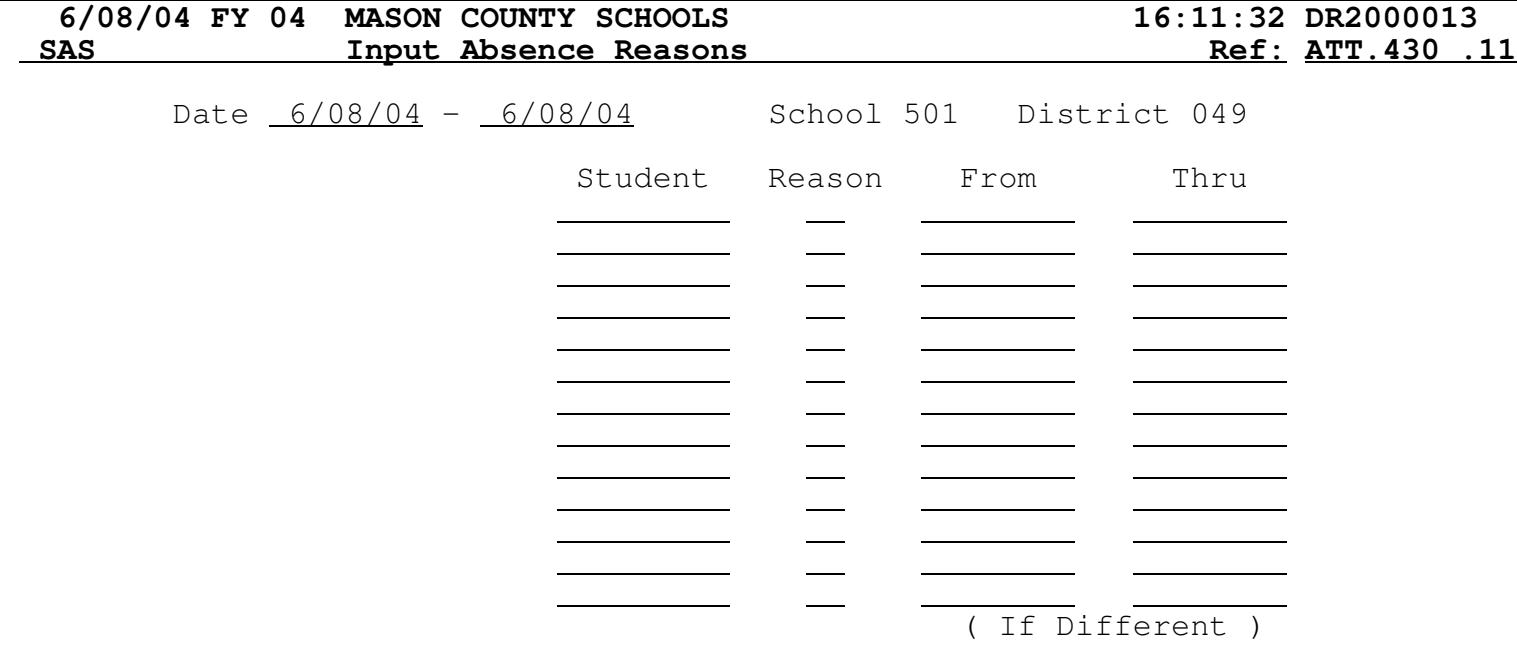

Once attendance has been taken the fastest method for entering reason codes is this program. Apply the desired date range and only those students that have not yet had reason codes entered will be shown on the screen.

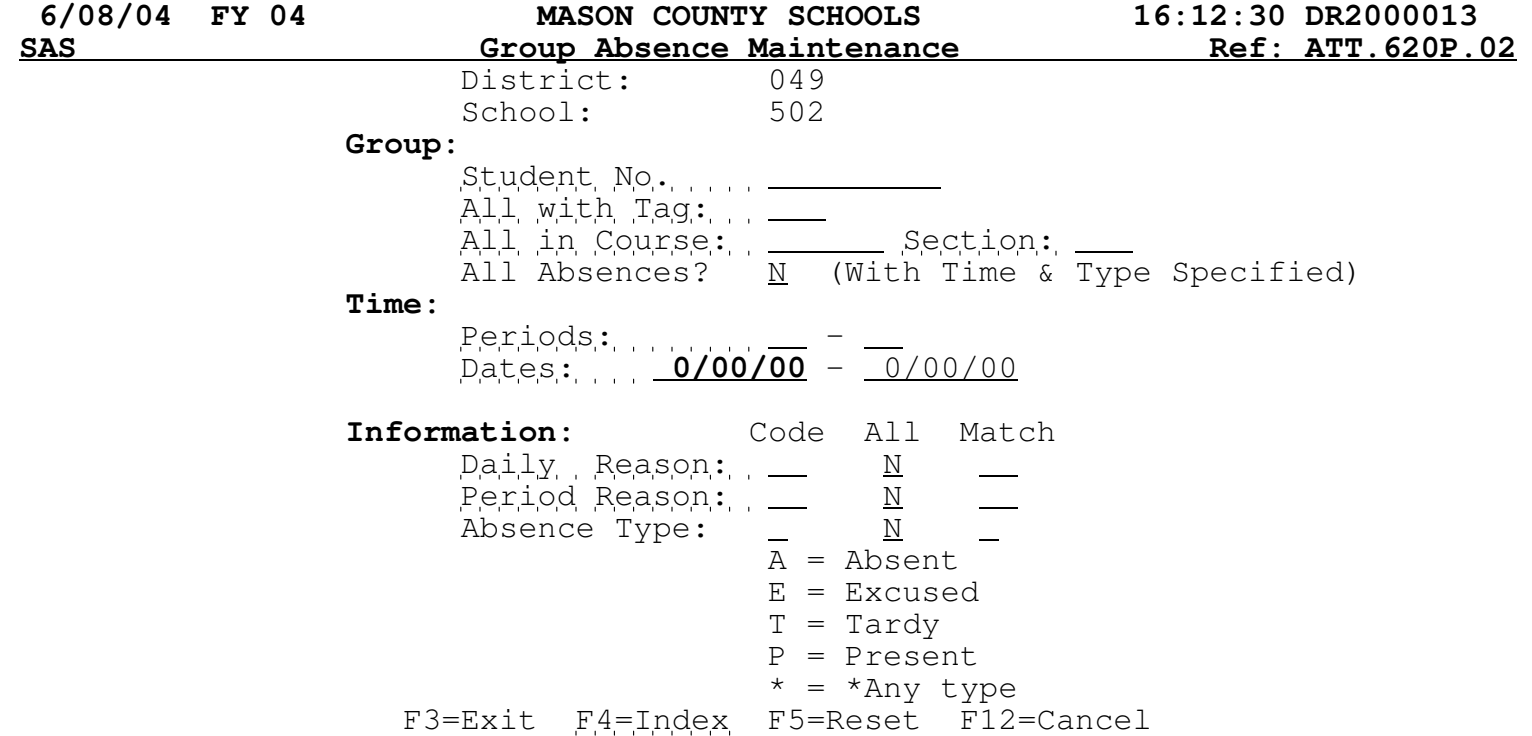

Group Absence Maintenance is used to make changes to groups of students at a time. As you can see above, it could be for All students, Tagged students,<br>etc. When run it will affect all records that match the specified criteria. Use this program carefully - you will get a chance to verify what you are requesting.

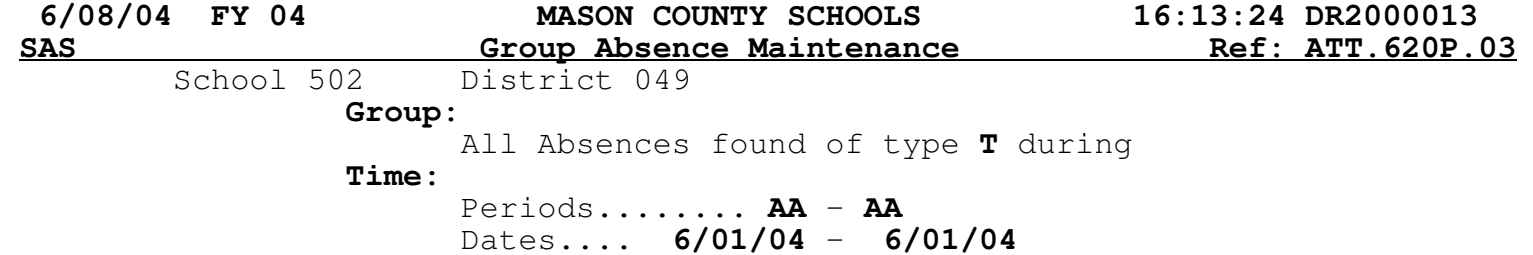

If already on file, then: REPLACE all but type "E" absences with type **T** If existing type is **A**

OK TO PROCEED? Y

F3=Exit F4=Index F5=Reset F12=Cancel

Use this screen to ensure you are updating the desired group of records with the desired change. If this screen does not match your wishes, go back and try again! MENU SAS500: ATTENDANCE REPORTS

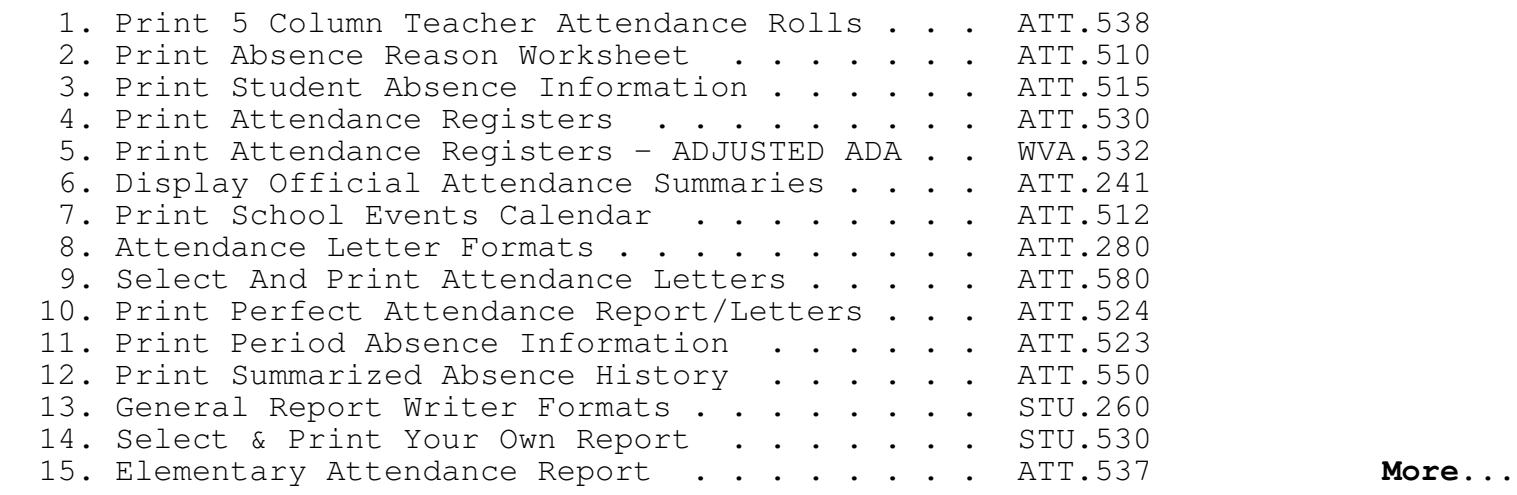

Option or Menu Item

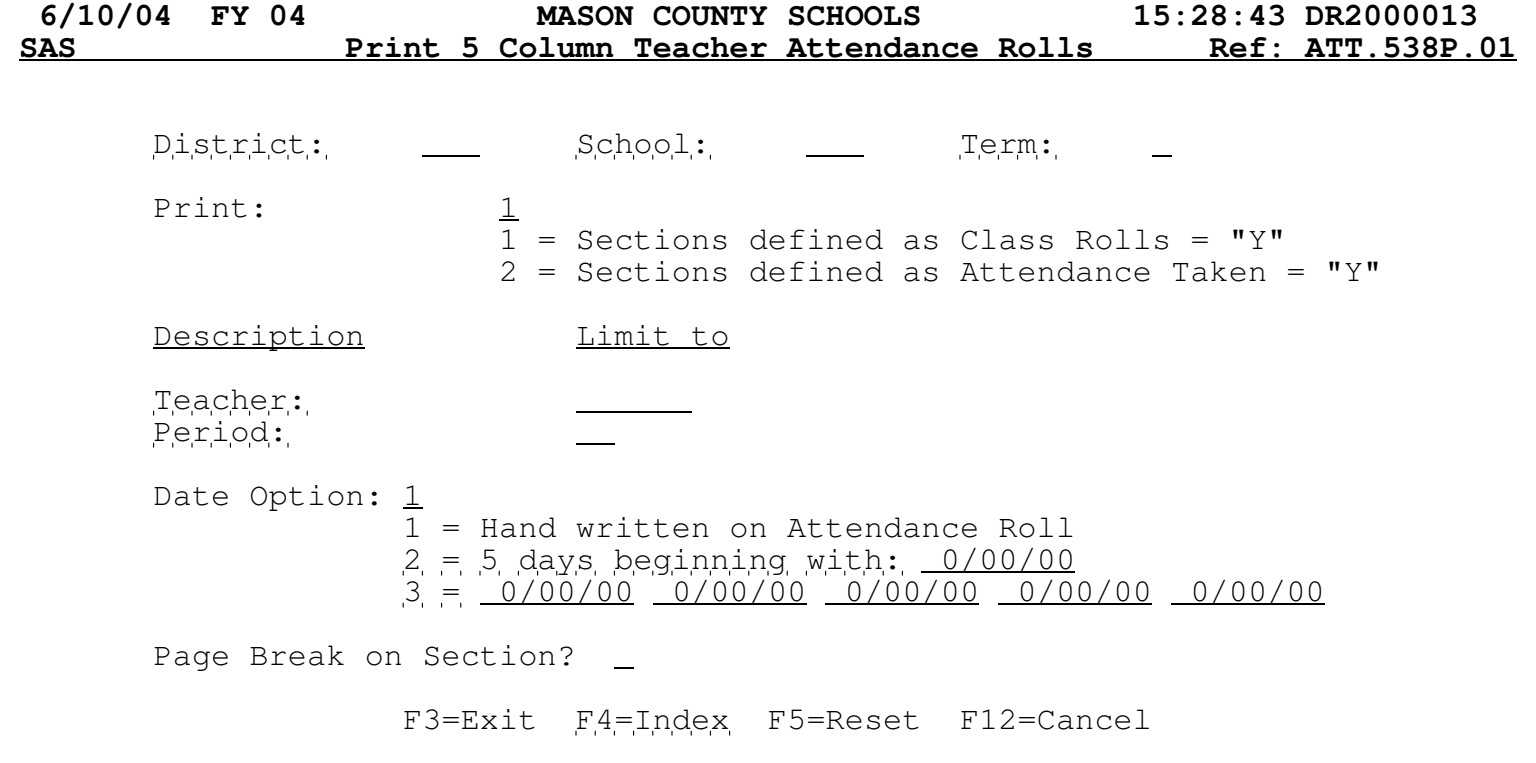

5 Column report provides "tear-off" sheets for teachers to use. The dates can be automagically generated or manually input. They must be in your calendar.

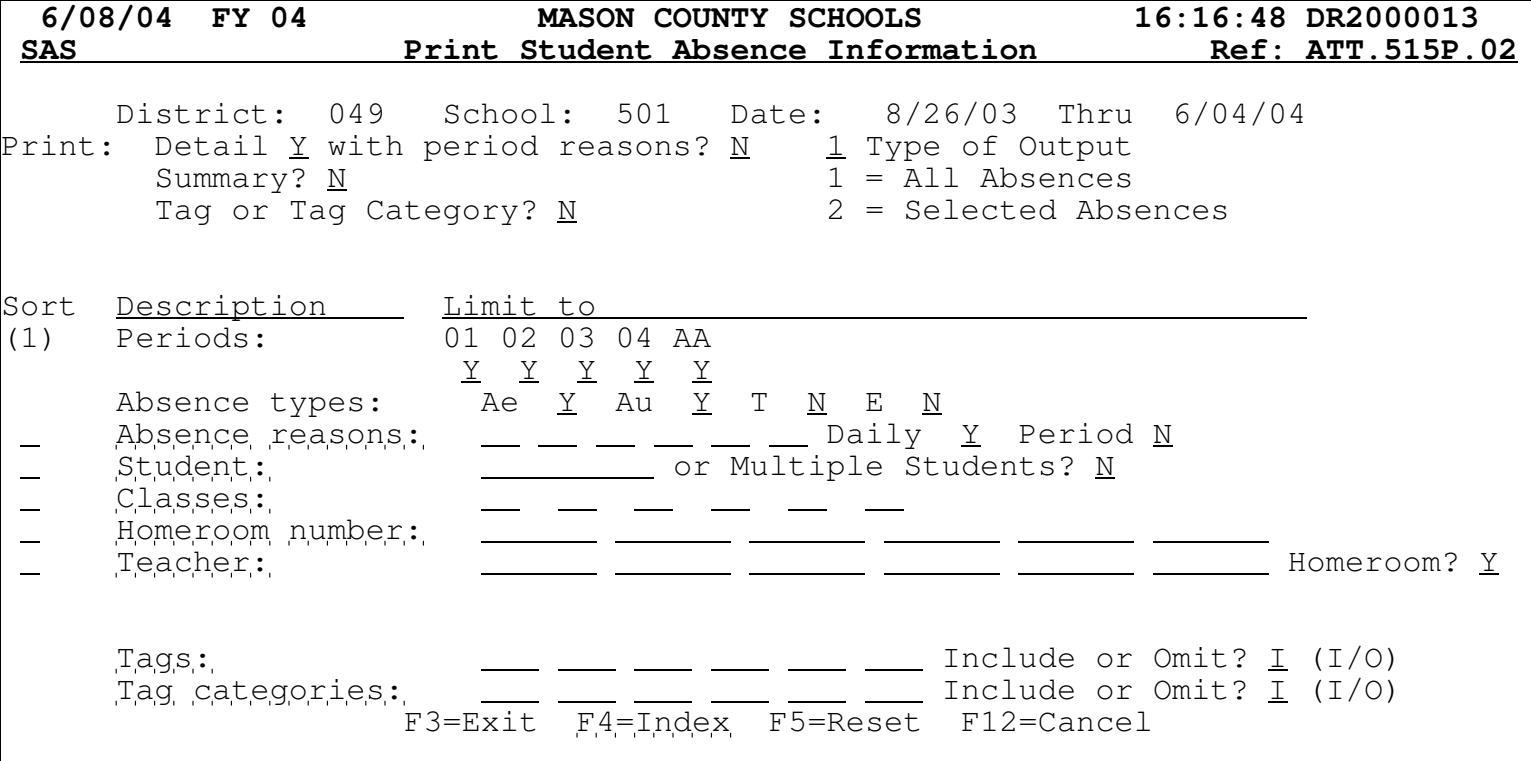

This report counts the number of absences found NOT the amount of absence. If Johnny has 1.5 days absent based on reason codes, this report will show 2.

 District: Date: **0/00/00** -- **0/00/00 Limit to:**  Schools:

Registers:

F3=Exit F4=Index F5=Reset F12=Cancel

This program will print your schools "Official Membership" and "Official Attendance". It will print 3 seperate reports based on the date range provided.

 District: **049** Date: **8/26/03 -- 6/04/04 Limit to:**<br>Schools: 501 Schools: Registers: William School and Charles and Charles and Charles and Charles and Charles and Charles and Charles and Charles and Charles and Charles and Charles and Charles and Charles and Charles and Charles and Charles and **Print:**  Attendance Registers? .......... Y School Attendance Summary? ..... Y Daily Enrollment Statistics? ... Y

F3=Exit F4=Index F5=Reset F12=Cancel

Page 2 of the Attendance Register program allows you to choose which of the three reports you wish. The actuall attendance register will show every student that has "touched" your school along with every day/reason they were absent.

District 049 School 501 Format 001

HANNAN HIGH SCHOOL

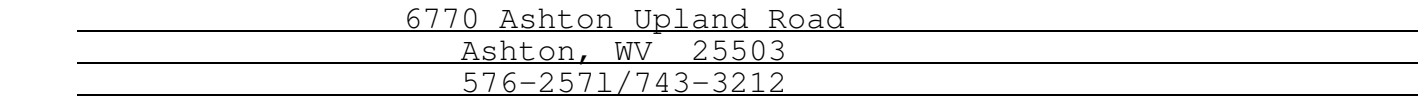

------------------------------------------------------------------------------

 To: (Contact Receiving Notification) RE: (Each Student Selected) (Address Line-1) (Address Line-2)

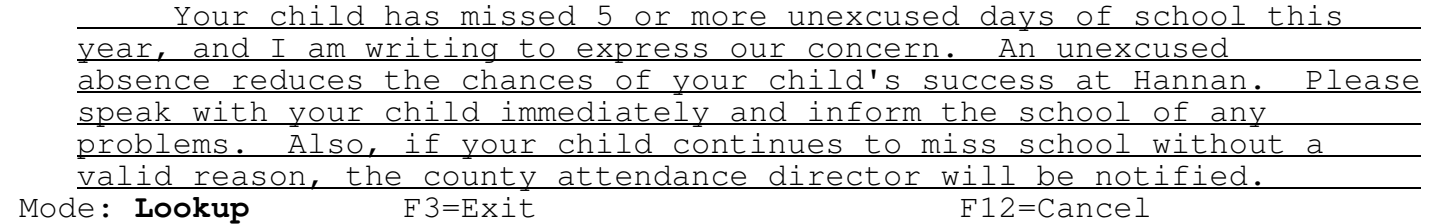

Just an example of the standard attendance letter format - a little limited by functional . Use this in conjunction with the Select and Print Attendance Letters program.

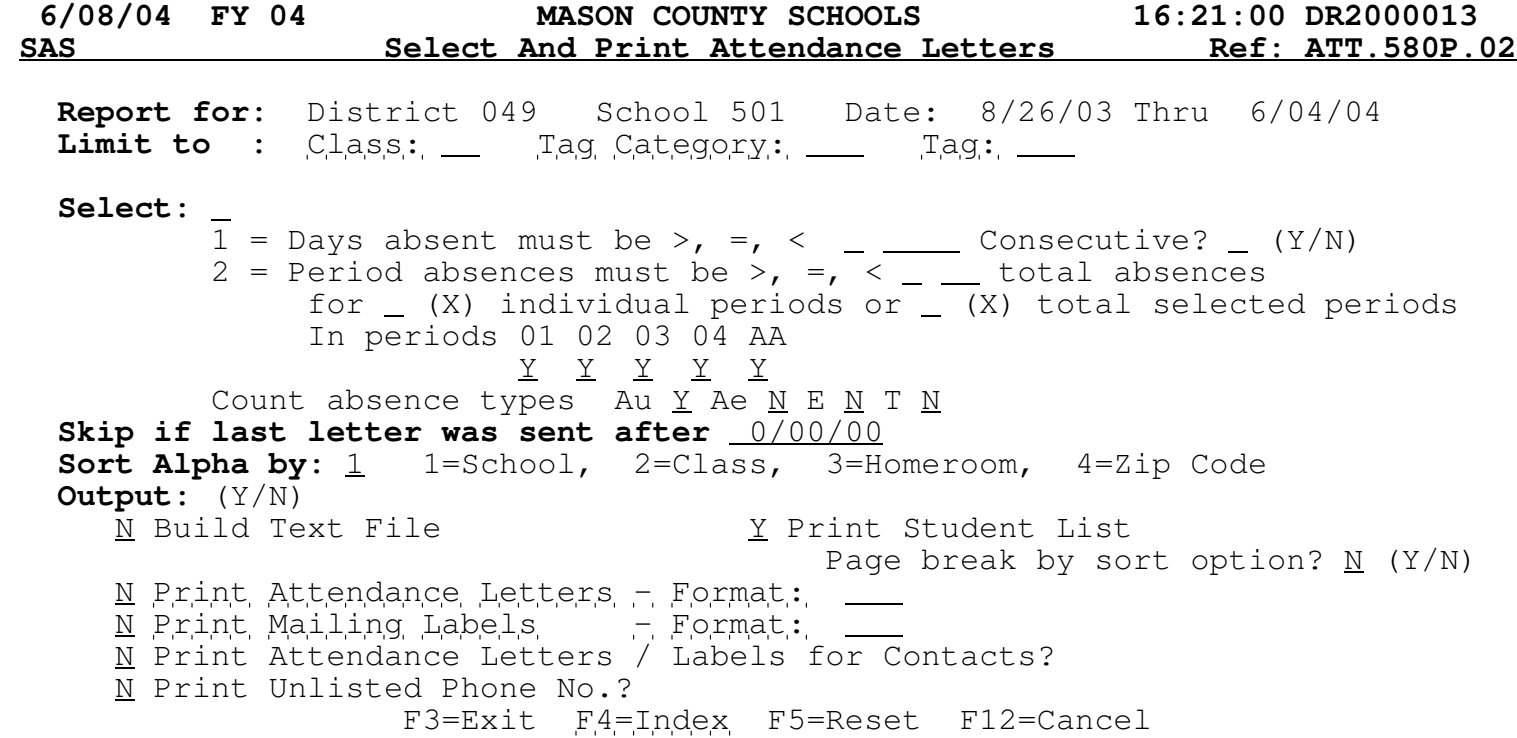

This is an extremely useful report. Use it to print perfect attendance, students missing 5 or more unexcused days, anyone with ABC tag with less than 3 days, etc. Using it alone will just print a list of students and the number of absences. You also use this program to print the attendance letters - simply specify. Watch out for "Ae" and "Au". Also, make sure your "Select" matches your attendance definitions.

MENU AOS300: ATTENDANCE (ADD-ON ITEMS)

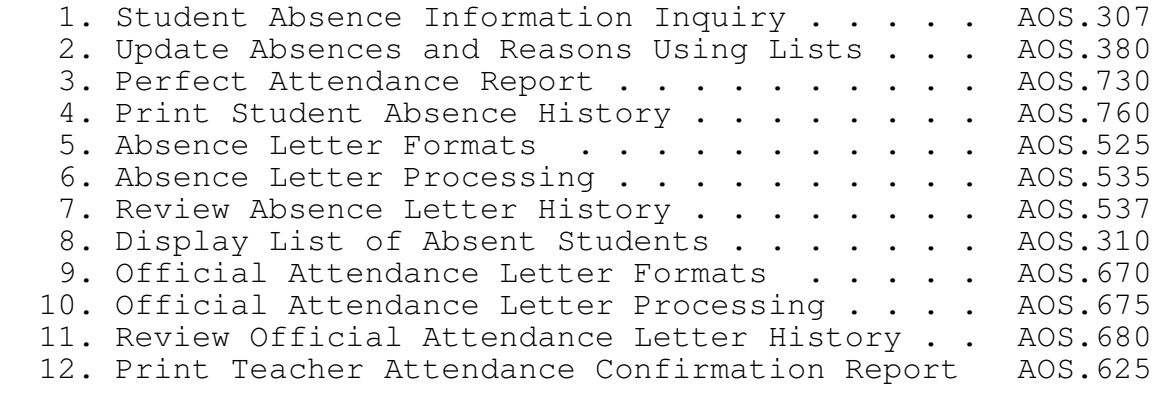

89. Change Assignment

90. Exit ACS

Option or Menu Item

The Student Addon Items for Attendance provide some great tools as well.

 **6/10/04 FY 4 MASON COUNTY SCHOOLS 15:45:33 DR2000013 AOS** Student Absence Information Ref: AOS.307 .02<br>ame (L,F,M):  $\frac{1}{2}$  Ref: AOS.307 .02 Name (L,F,M): or ID: Cls: Date range:  $0/00/00$  to  $0/00/00$  Print? N Output queue: PRT04 Init: **Total** Absent (A) 1<br>Excused (E) 0 Excused (E) 0 Tardy (T) 0  **Date Day Rea**  0/00/00 A

F4=Index **F8=Reasons/Types F12=Cancel**

Fill in the blanks, see the students matching your criteria, then print if desired.

District:

School:

Display absences up through: 6/10/04

Include up to 15 school days prior to above date.

Current daily reason must be one of the following:

Include absences with no daily reasons?  $Y$ </u> Include days consisting of only tardies?  $N$ 

**F3=Exit** F4=Index

This program is a good tool for quickly changing absences and/or reasons based on lists of students matching your criteria.

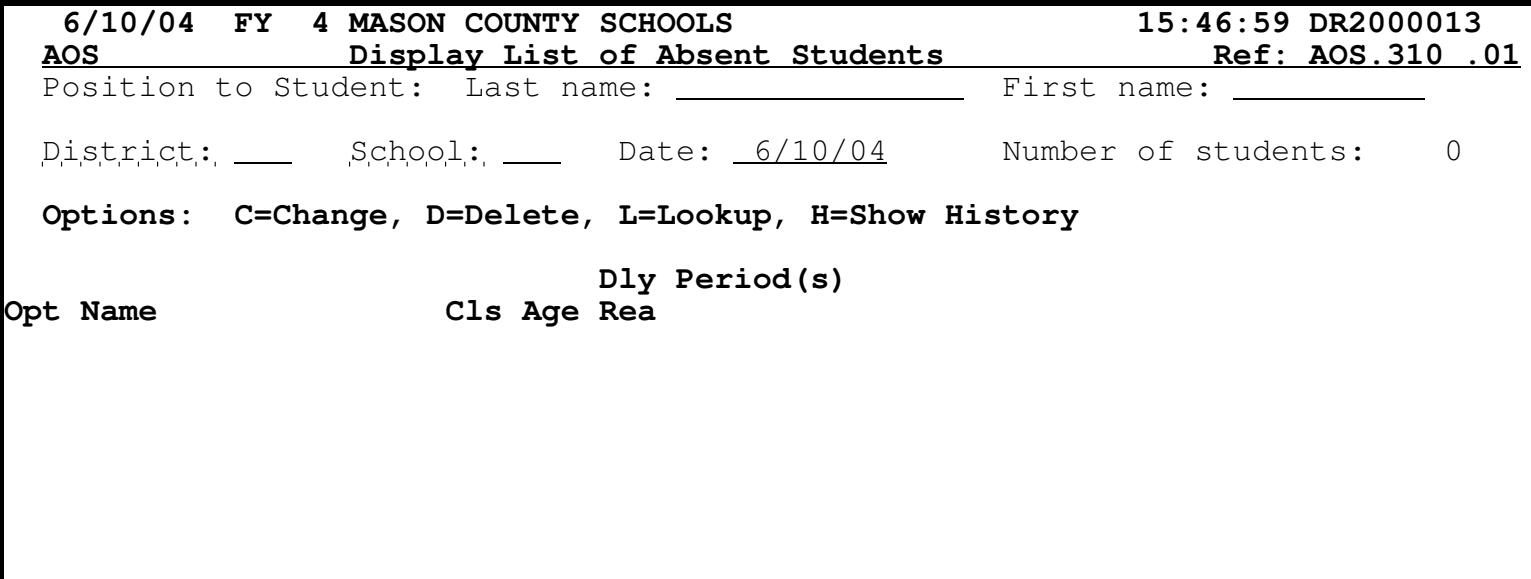

**F3=Exit** F4=Index **F5=Refresh F8=Reasons/Types**

 $\vert$ Excellent, very quick method of displaying the day's absence list.